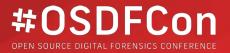

# Analyzing Apps and Communications with Autopsy

Raman Arora Danny Smyda

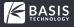

# Goal

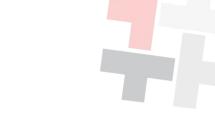

 Introduce and review Communications Analysis features in Autopsy.

Introduce new module writing support for apps.

Get feedback on additional apps you'd like support for.

# Why Use Autopsy for Apps and Communications

- Dedicated communications interface allows you to quickly focus on relevant accounts and messages.
- Support for both computer and phone formats allow you to see and correlate all data in a single case.
- Plug-in framework allows you and others to write modules to support new apps.

# **Supported Inputs**

Autopsy does not acquire data from a phone.

- Supported Inputs:
  - Physical images
    - File systems: HFS+, Ext4, Yaffs2, FAT (media card)
  - File system dumps
  - USB-attached device

# **Adding a Physical Image**

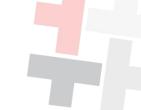

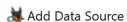

#### Steps

- Select Type of Data Source To Add
- 2. Select Data Source
- 3. Ingest Profile Selection
- 4. Configure Ingest Modules
- Add Data Source

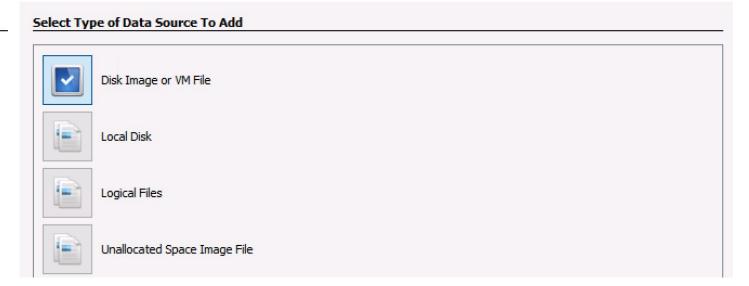

# **Adding a Physical Image**

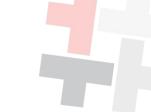

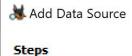

- Select Type of Data Source To Add
- 2. Select Data Source
- 3. Ingest Profile Selection
- 4. Configure Ingest Modules
- 5. Add Data Source

| Select Data<br>Path: | a Source                        |   |        |
|----------------------|---------------------------------|---|--------|
| c:\case_inpu         | ıts\case123\android_image.bin   |   | Browse |
| Ignore o             | rphan files in FAT file systems |   |        |
| Time zone:           | (GMT-5:00) America/New_York     | ~ |        |
| Sector size:         | Auto Detect                     | ~ |        |
|                      |                                 |   |        |
| Hash Values          | (optional):                     |   |        |
| MD5:                 |                                 |   |        |
| SHA-1:               |                                 |   |        |

# **Data Parsed from Computer Media**

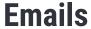

- PST
- MBOX
- <u>EML</u>

#### **Contacts**

VCards

#### **Browsers**

- Chrome
- Firefox
- IE
- Edge
- Safari

<u>Underlined</u> items are new since last year.

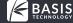

#### **Data Parsed from Phone Media**

# Messaging/Calling

- Android SMS, Call Logs
- Words With Friends
- Tango
- WhatsApp
- Skype
- <u>Facebook Messenger</u>
- Viber
- Line
- <u>TextNow</u>
- <u>IMO</u>

### **File Sharing**

- Sharelt
- Xender
- Zapya

#### **Browsers**

- Android
- <u>Opera</u>
- S(amsung)Browser

#### Maps

- Orux
- Google Maps

<u>Underlined</u> are new.

Many more to come...

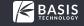

# **Select Ingest Modules**

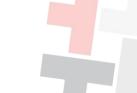

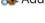

Add Data Source

#### Steps

- Select Type of Data Source To Add
- 2. Select Data Source
- Ingest Profile Selection
- 4. Configure Ingest Modules
- 5. Add Data Source

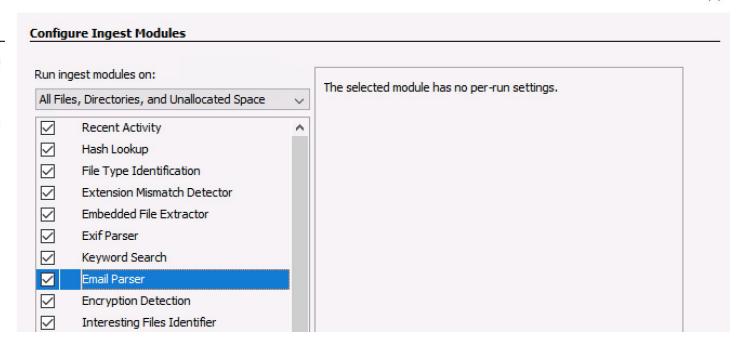

# **Viewing Results in Tree**

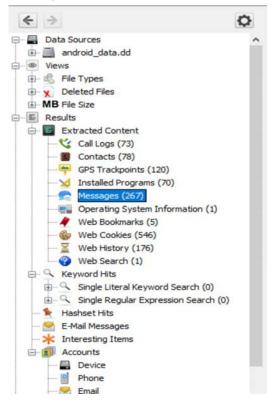

- Generic display
- Organized by artifact type
- No filtering or sorting

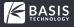

#### **View From Tree**

| niber_messages   | Outgoing | +16784357227 | 2019-09-27 11:51:24 EDT | You wanna hang out tonight?              | Viber Messenger | 1 |
|------------------|----------|--------------|-------------------------|------------------------------------------|-----------------|---|
| niber_messages   | Incoming | +17812314569 | 2019-09-27 11:52:04 EDT | Going out with girlfriend, Tomorrow?     | Viber Messenger | 1 |
| viber_messages   | Outgoing | +16784357227 | 2019-09-27 14:37:54 EDT | Hey Darlene, wanna go to movies tonight? | Viber Messenger | 1 |
| _ viber_messages | Incoming | +17812314569 | 2019-09-27 14:38:20 EDT | Sure. You have one in mind?              | Viber Messenger | 1 |
| viber_messages   | Outgoing | +16784357227 | 2019-09-27 14:39:20 EDT | How about Avengers? Popcorn on me!       | Viber Messenger | 1 |
| niber_messages   | Incoming | +17812314569 | 2019-09-27 14:39:50 EDT | See you there at 7                       | Viber Messenger | 1 |

- Generic table display
- Columns are Name/values
- No filtering, some sorting

#### **Communications Viewer - Overview**

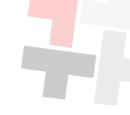

An intuitive and user-friendly interface to view communications.

- Organizes accounts that were found (such as phone number or email).
- Shows all messages, calls, and contact book entries associated with an account.
- Allows for filtering based on account types and dates.

Funded by DHS S&T

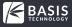

#### **Communications Viewer**

Communications viewer

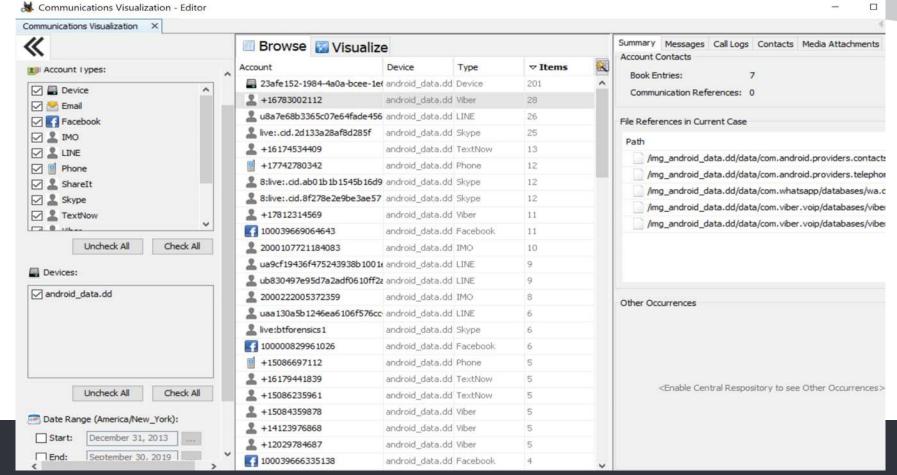

# **Communications Viewer - Filtering**

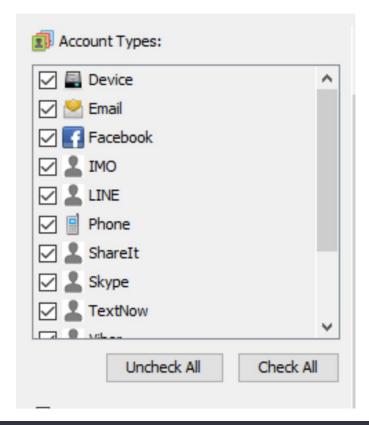

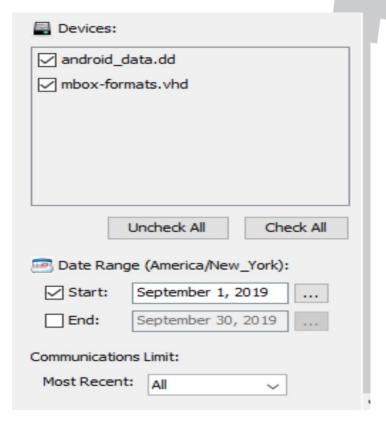

#### **Communications Viewer - Accounts Browser**

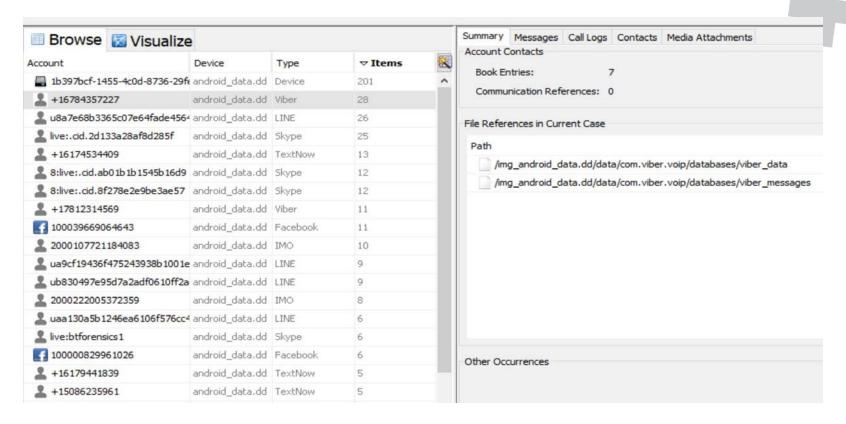

#### **Accounts Browser - Contact Book**

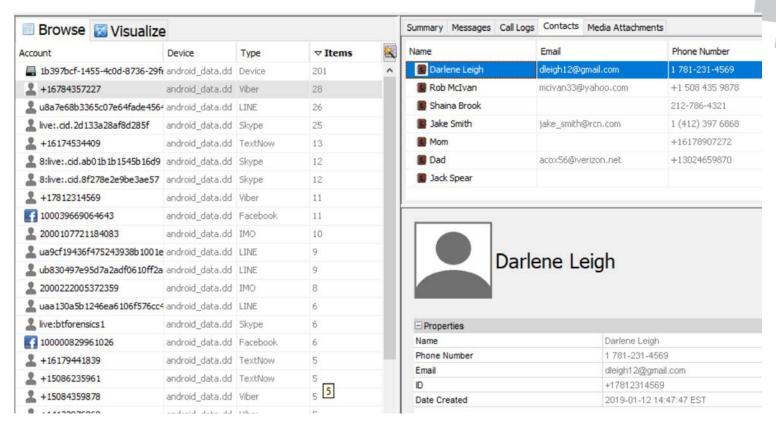

#### **Communications Viewer - Visualizer**

#### **Graphical Visualization**

- Helps identify more active accounts and clusters
- Link analysis

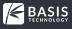

# **Communications Viewer - Walkthrough**

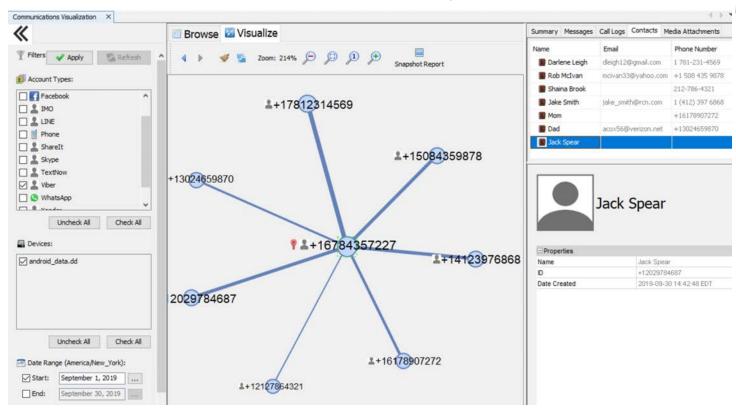

# **Communications Viewer - Walkthrough**

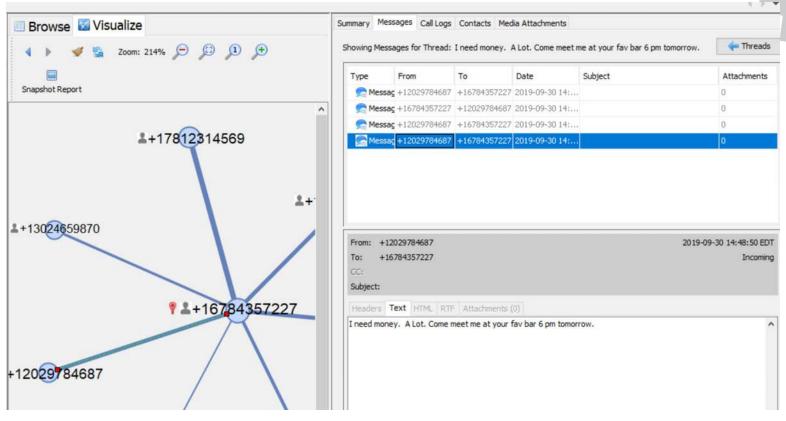

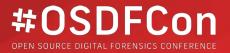

# **How to Support New Apps**

(Quick overview for developers)

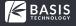

# **The Need for Plugin Modules**

- New apps are constantly being released and may not yet be officially supported.
- Apps change their database schemas and existing parsers may fail or not get all available data.

You can help the community by writing and updating app parsers.

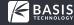

# **Why Build Modules in Autopsy**

- Building a standalone parser requires:
  - Dealing with different inputs and finding the databases
  - Querying the databases tables
  - Storing, displaying, and reporting on the results.
- Building an Autopsy module allows you to focus on bullet #2.
  - It hides that the input is an image or file system collection
  - It provides UIs
  - It provides reporting
- All you need to think about is how to query a database

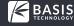

# **Expanding "Official Autopsy" Modules**

- If you find that Autopsy's support for an app needs to be updated, you can update its module.
- We've written them in Python to make it easy for the community to update.
- You can find the modules in the InternalPythonModules directory.
- Simply update the query and submit a GitHub Pull Request.

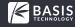

# **Expanding "Official Autopsy" Modules**

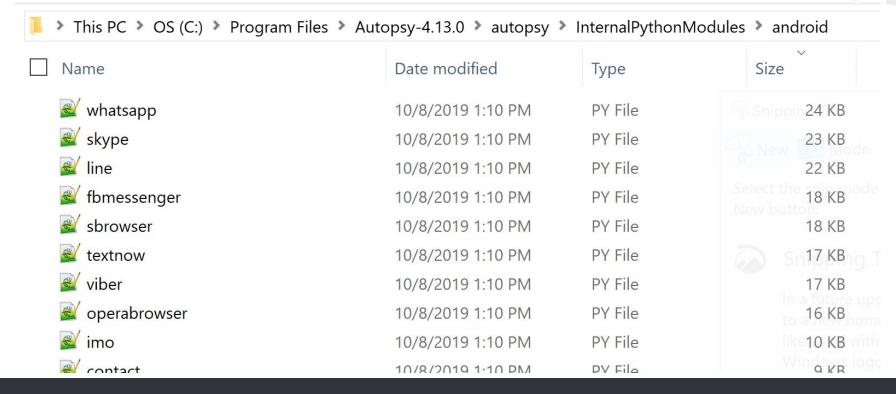

# **Making Your Own Module**

- If you want to support a new app, you can make your own module.
- It will be available to select in the list of Ingest Modules.
- To make a Python module, you need to:
  - Copy and paste our sample module.
  - Search for "TODO" and update things like the module name.
  - Write some code in the "process" method that will get called when the user picks your module.

Go to "Writing Autopsy Python Module" talk for more details.

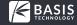

# **Building an App Parser (The old way)**

- 1. Query the FileManager for specific database files. Repeat query for WAL/SHM files.
- 2. Save the database files to disk
- 3. Open the database
- 4. Query the database tables
- 5. Research which of the 40+ artifact types should be used (such as TSK\_CONTACT)
- 6. Research which of the 100+ attribute types are relevant (such as TSK\_PHONE\_NUMBER)
- 7. For each entry:
  - Make an artifact with attributes
  - Make an "account" (for the Communications UI)
  - Make "relationships" between all of the accounts (for the Communications UI)
  - "Post" that the artifact was created, so that UI refreshes and it is indexed

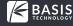

# **Problem/Solution**

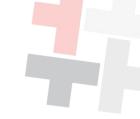

#### **Problems**

- Many app modules have a lot of copy and pasted code and we want to make app modules as simple as possible.
- It is hard for writers to know which artifacts and attributes to use.
- It can be hard to get all of the account and relationship information correct.

#### Solution

 Build new classes to streamline the process and minimize code that modules need to have.

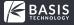

# **Building an App Parser (The new way)**

- Search for and open databases and associated WAL/SHM in a single method call.
- 2. Query the database tables
- 3. For each entry:
  - a. Call a single method that creates artifacts, attributes, and relationships

#### No need to:

- Explicitly find and save WAL/SHM files
- Research all of the artifact / attribute types
- Learn about all of the communication-specific data types

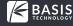

#### **New Classes**

- AppSQLiteDB
  - Finds and opens application databases. Simplifies running queries
- CommunicationArtifactsHelper
  - Adds messages, call logs and other communication artifacts
- WebBrowserArtifactsHelper
  - Adds web cookies, bookmarks and other browser artifacts
- ArtifactsHelper
  - Adds GPS coordinates and other miscellaneous artifacts

No additional work is necessary to make data visible in the Communications UI or Results Tree.

# **Example: Finding Viber Databases**

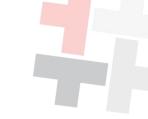

AppSQLiteDB.findAppDatabases(data\_source, "viber\_data", True, "com.viber.voip")

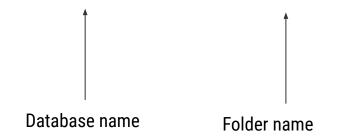

This will return a list of databases with that name in the specified folder.

# **Example: Querying Viber Database**

app\_database.runQuery("SELECT phonebook.name,

phonebook.home\_phone,

phonebook.work\_phone,

phonebook.email

FROM phonebook")

This will return a database cursor for the query results.

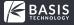

# **Example: Storing the Data**

CommunicationHelper.addContact("John Doe", "413-362-1253", "", "512-126-2363", "john.doe@gmail.com")

Note: You may pass null or the empty string for data you don't know.

# **What's Coming Next?**

- More app parsers
- Ability to import reports from other mobile forensics tools
- Better association between messages and attachments that are stored in some other part of the file system
- Adding more features to accounts
  - Linking accounts to a person
  - Mapping an account to all its known user names

#### **Reach Out!**

 If you have any development challenges, post a question on the forum:

http://forum.sleuthkit.org

If you have app requests, let us know now or on the survey.